# **Things You'll See on the Internet ….& ….What They're Called**

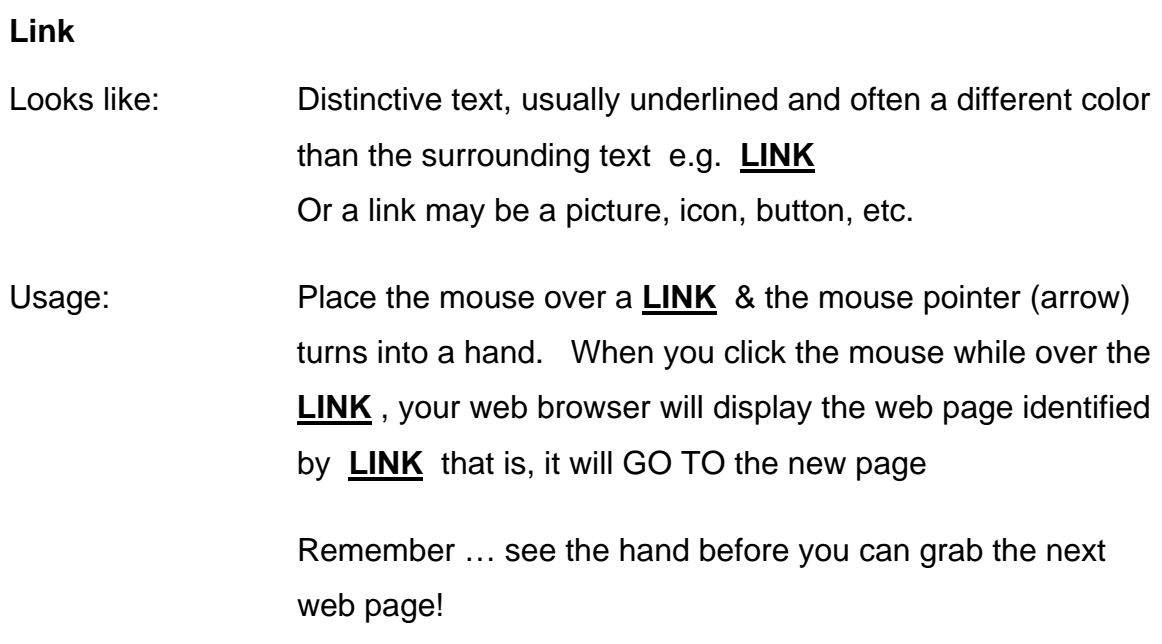

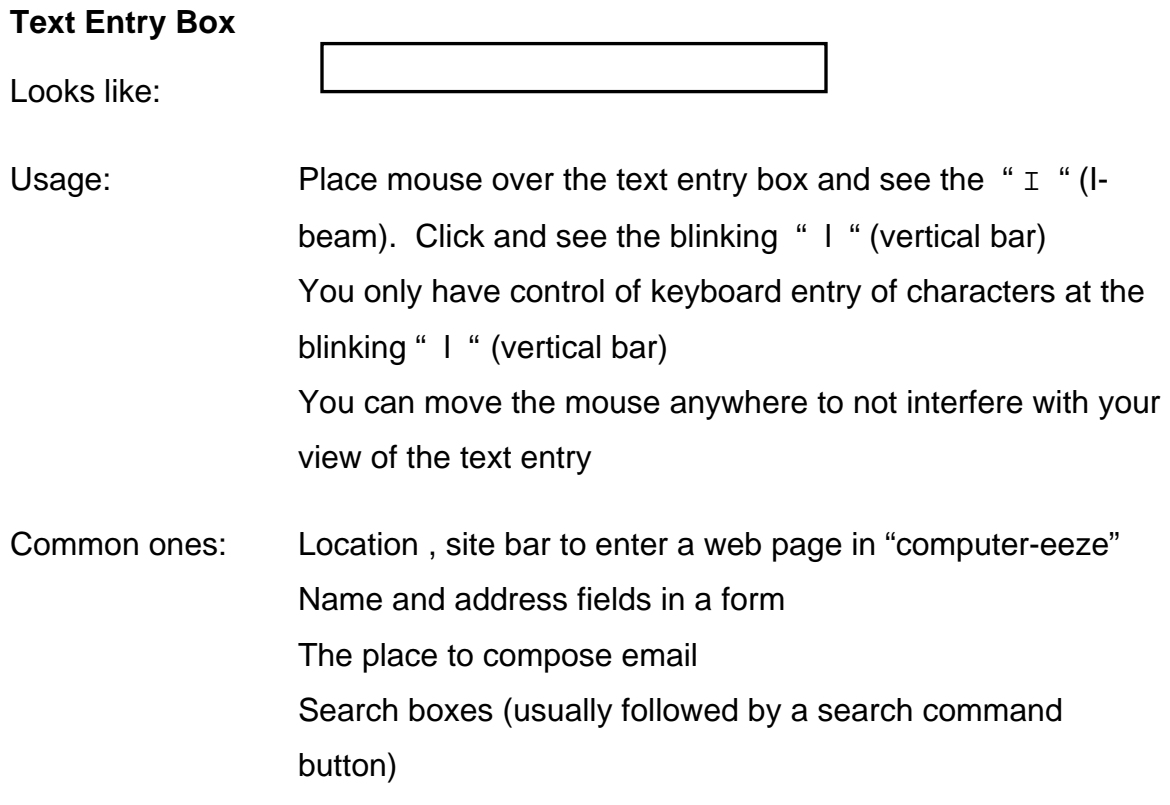

## **Things You'll See on the Internet ….& ….What They're Called**

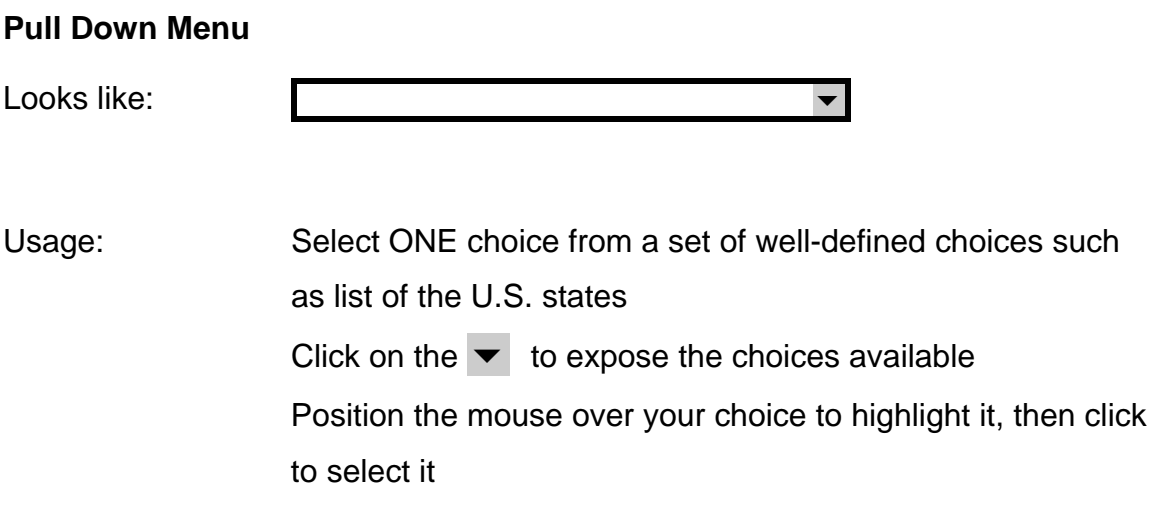

### **Multiple Select - Pull Down Menu**

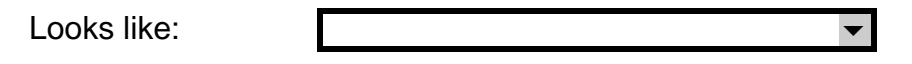

Usage: Looks the same as the Pull Down Menu BUT by holding down the control key on the keyboard you can select multiple items (e.g. states with coast line) Click on the  $\blacktriangledown$  to expose the choices available Position the mouse over your choice(s) to highlight it, then click to select it. To select more than 1, hold down the CTRL key as you click.

### **Radio Buttons**

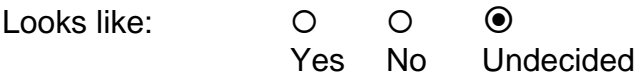

Usage: Select ONE choice from a few (usually 2 to 5) well-defined choices such as Yes/No, Breakfast/Lunch/Dinner Click on the  $\circ$  to select your choice instead of the defaulted choice represented by  $\odot$ Your choice will be then be reflected as  $\odot$ 

## **Checkboxes**

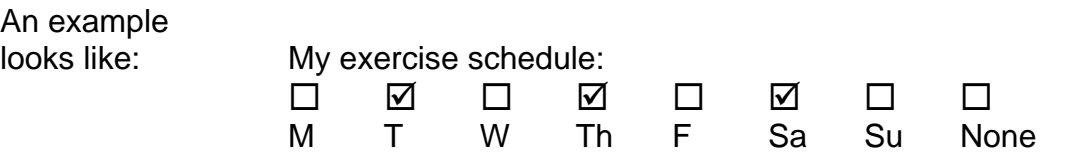

Usage: Select MORE THAN ONE choice from a several well-defined choices such as the months of the year, days of the week and so on. Click on every  $\Box$  you wish to select

Your choices will be then be reflected as  $\boxtimes$ 

#### **Command Buttons**

Looks like: **Search** 

Usage: Usually associated with a text entry box Has a "command" word in the box such as "Search" , "Go" , "Continue", "Clear", "Find", "Select", "Yes", "Complete", "Save" Click on the command button appropriate to your need – usually the "Search" or "Continue" button

#### **Dialogue Box**

Looks like: | Dialogue Box: You are asking for transmission of sensitive & private information that may be exposed to unscrupulous computer hacker folks. Is that okay? **Okay Cancel** 

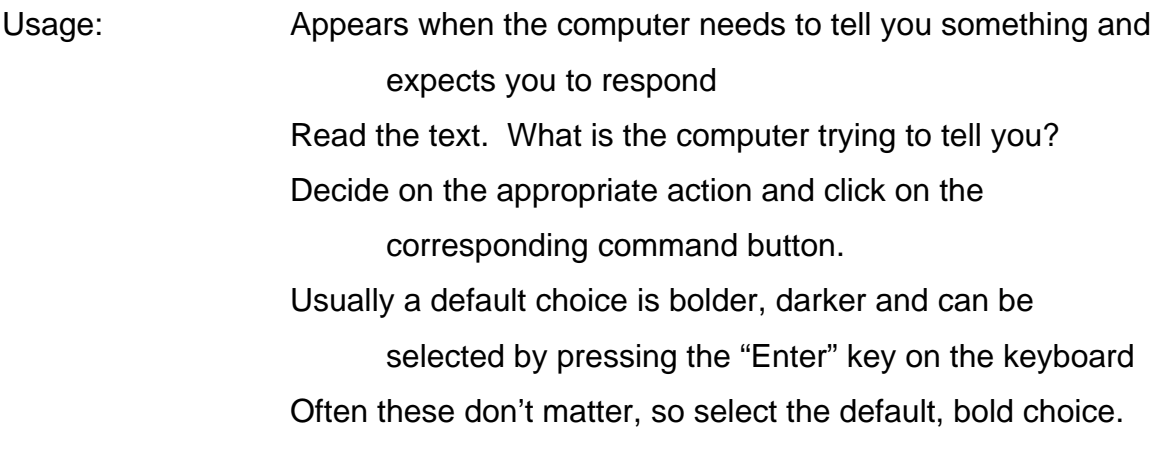